## **枫叶主机使用babyware更改PC密码后,还原默认的操作:**

## **SP主机:**

PC密码对应段号:

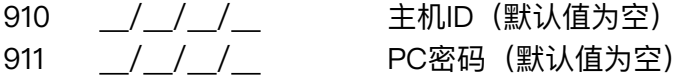

K32/K10键盘还原默认值编程参数:

- 910 按4次sleep
- 911 按4次sleep

TM40/50/70键盘还原默认值编程参数:

- 910 按清除键
- 911 按清除键

注意: 默认值不是0000, sleep为清除键。使用自定义密码时, 尽量不要使用含0的密码。

## **EVO主机:**

PC密码对应段号:

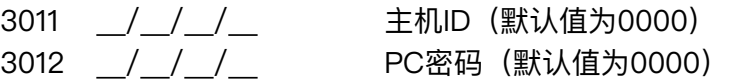

键盘还原默认值编程参数:

3011 输入0000

3012 输入0000

注意: 默认值是0000, 和SP有差异。使用自定义密码时, 尽量不要使用含0的密码。